## 6-17 **合成テクの便利ワザ**

 先に画像合成のテクニックを紹介したが、レイヤーを使った合成はなにも異なる画像を重ねるだけではない。まったく同じで 露出だけが異なる2枚の画像を重ねれば、部分的な補正が簡単に実現できる。

## **露出だけが異なる2枚の画像を使った部分補正**

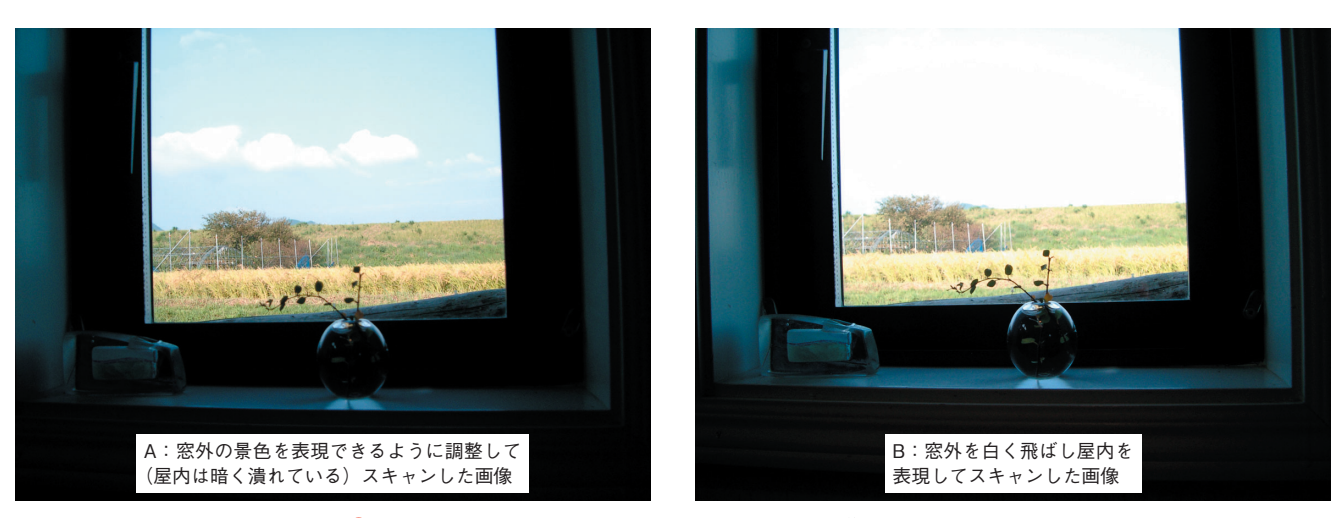

**❶**同じコマを設定を変えてスキャンした2つの画像を用意する。

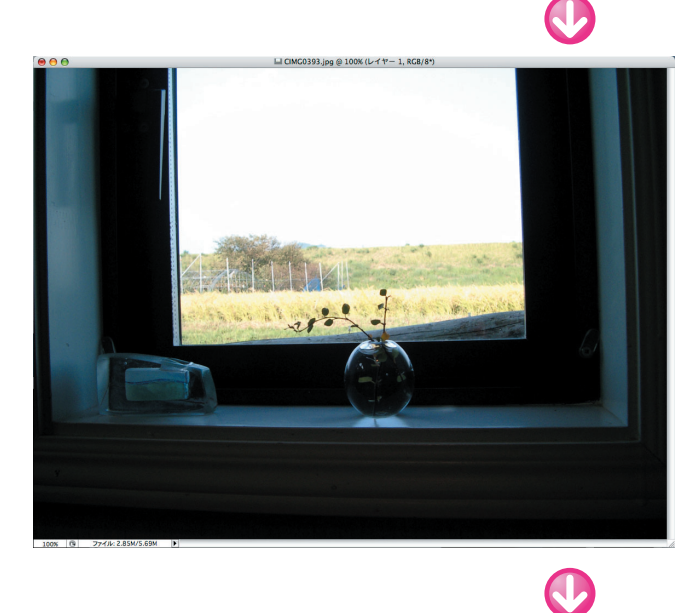

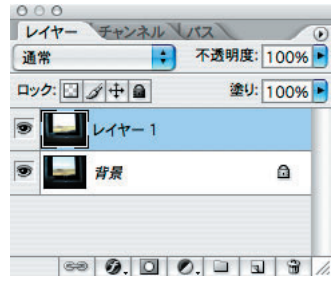

**❷**BをAの上に重ねよう。まずBの画像をメニューバー の [選択範囲]→[すべてを選択] をクリックして全体を 選択する。次に、これをメニューバーの[編集]→[コ ピー]でクリップボードにコピーする。Aの画像に切り 替え、メニューバーの[編集]→[ペースト]をクリッ クすると、Aの上にBが[レイヤー 1]として重なる。

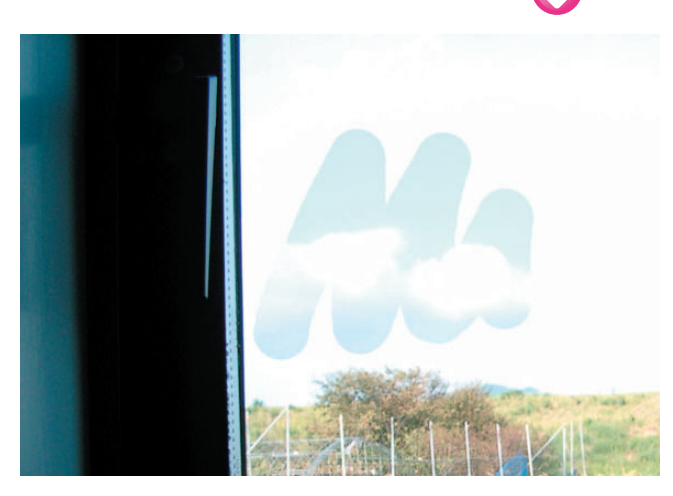

**❸**見た目には、上に重ねられたBの画像しか見えない。 しかし、レイヤーパレットでBの画像を表示した[レイ ヤー 1]を選択し、空の部分を ([消しゴム]ツー ル)で消してみると、背景画像のAの空が見えるのが分 かる(画面拡大)。

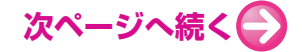

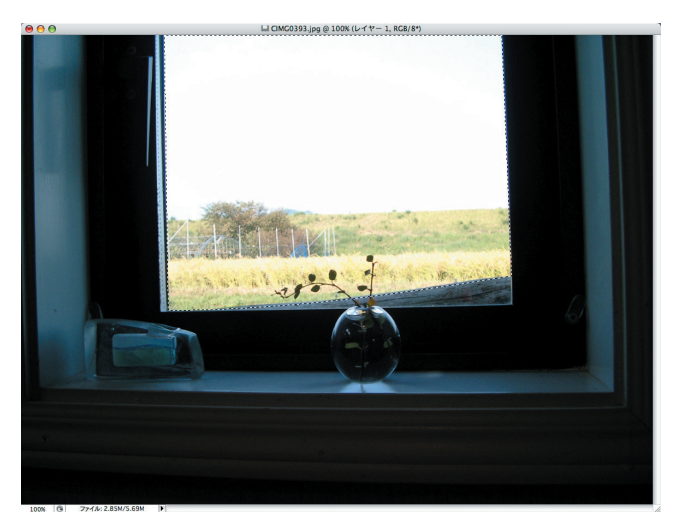

**❹**Bの屋外風景をすべて消す。このまま [消しゴム] ツールで全部消 すのは大変なのでクイックマスクを使う。まず画像描画モードで、窓 枠を図 ([多角形選択] ツール) で囲む。窓枠下の枝葉は無視してよい。

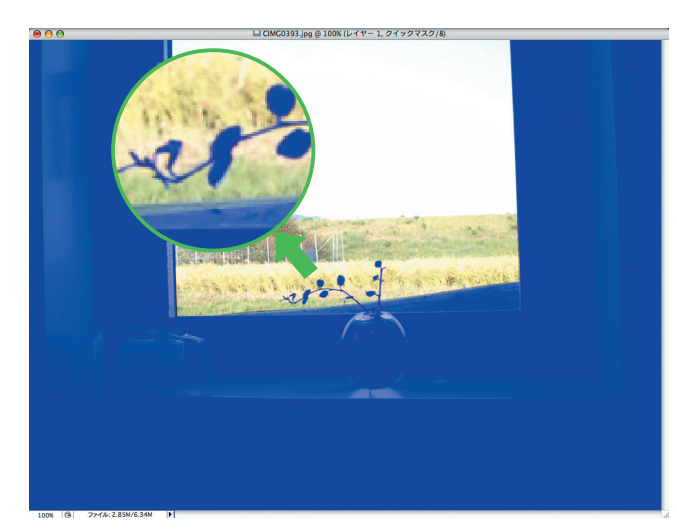

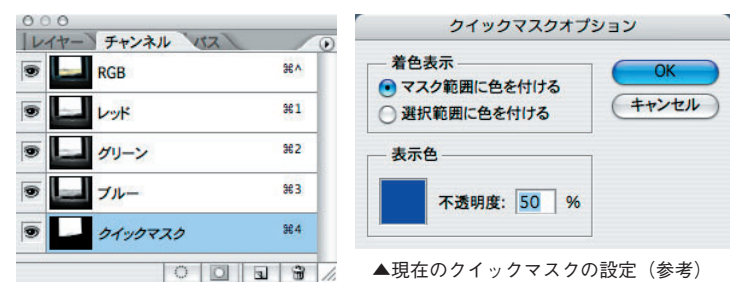

**6**クイックマスクモードに切り替える。複雑な形の花瓶の枝葉はØ ([ブラシ]ツール)を使ってクイックマスクを作る。ブラシの硬さや 透明度をうまく調整すれば、地面も空もディテールが再現された画像 が出来上がる。画像を部分拡大し、AとBとの境界線をうまく処理す るのがコツだ。

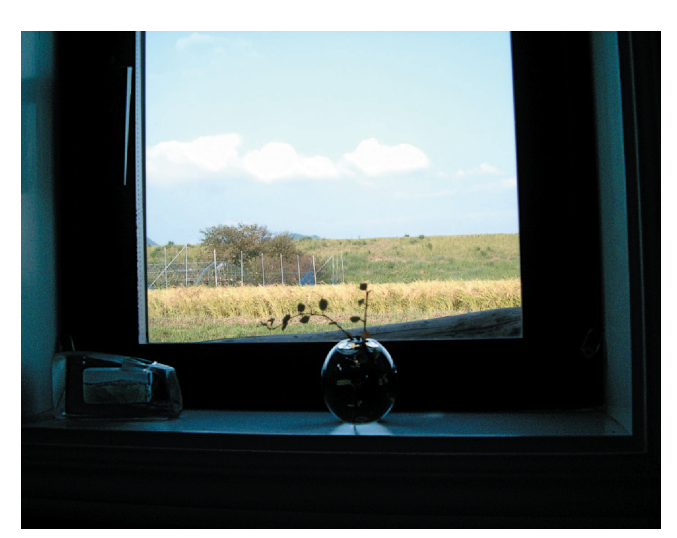

**<del>◎</del>画像描画モードに切り替え、選択範囲(屋外風景)を一気に削除す** る(メニューバーの[編集]→[消去]をクリックする。またはキーボ ードの[delete]キーを押す)。これで窓外、屋内どちらも表現でき た。デジカメの場合は、三脚に固定したカメラで露出を変えて撮影す れば、これと同じことができる。

Aの窓外の景色+Bの屋内を合成